## Information For Business Taxpayers

# **Unclaimed Property**

#### **Electronic Reporting Holder Upload File Instructions**

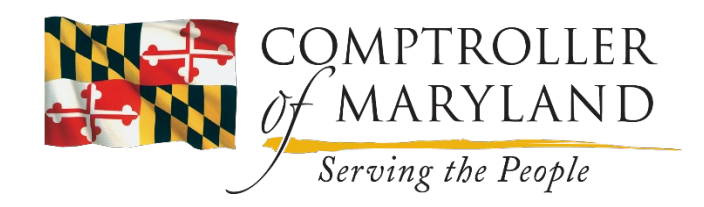

### **Upload File Reporting**

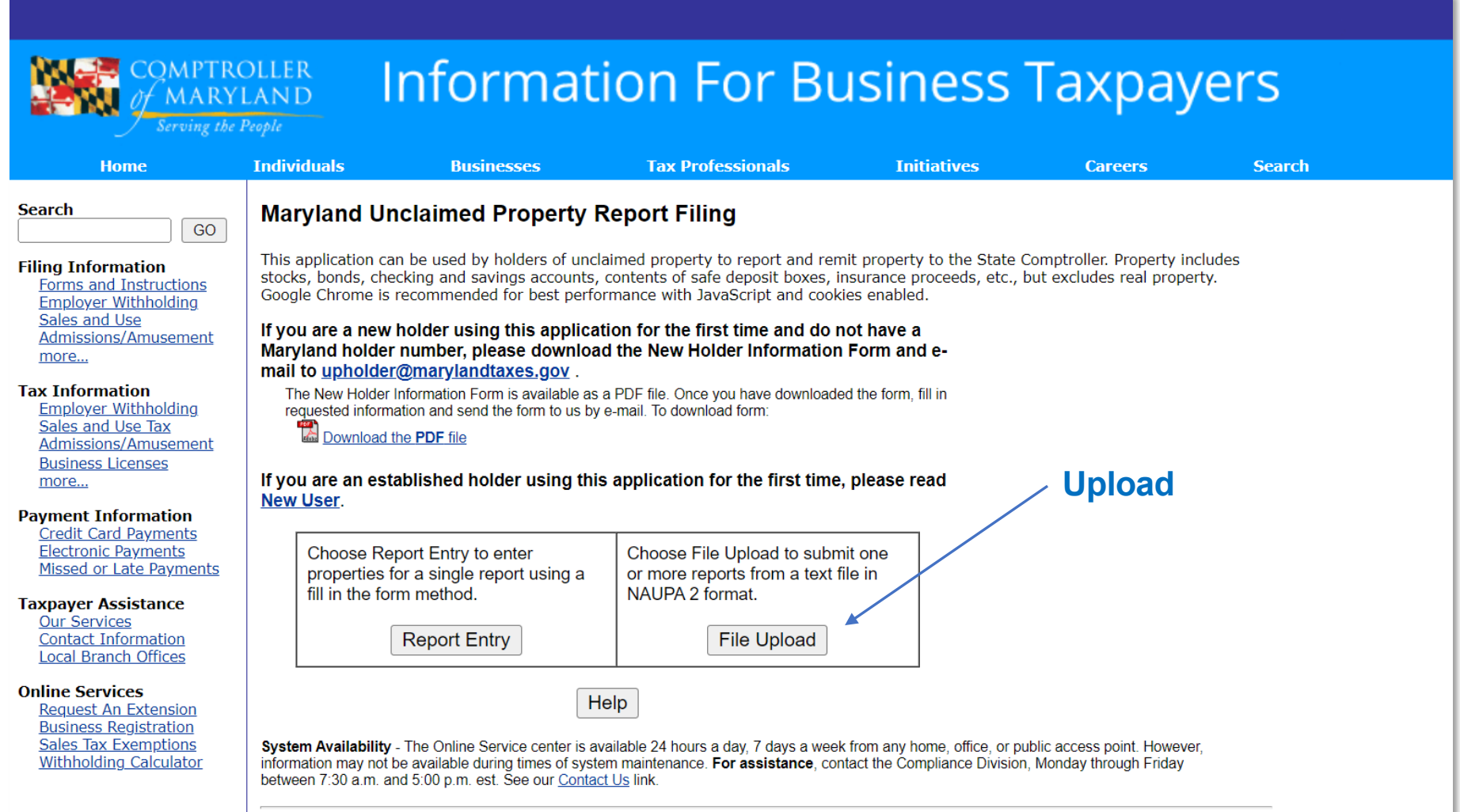

*https://interactive.marylandtaxes.com/business/Compliance/UnclaimedPR/*

### **Identification Page: Fein And Contact Name**

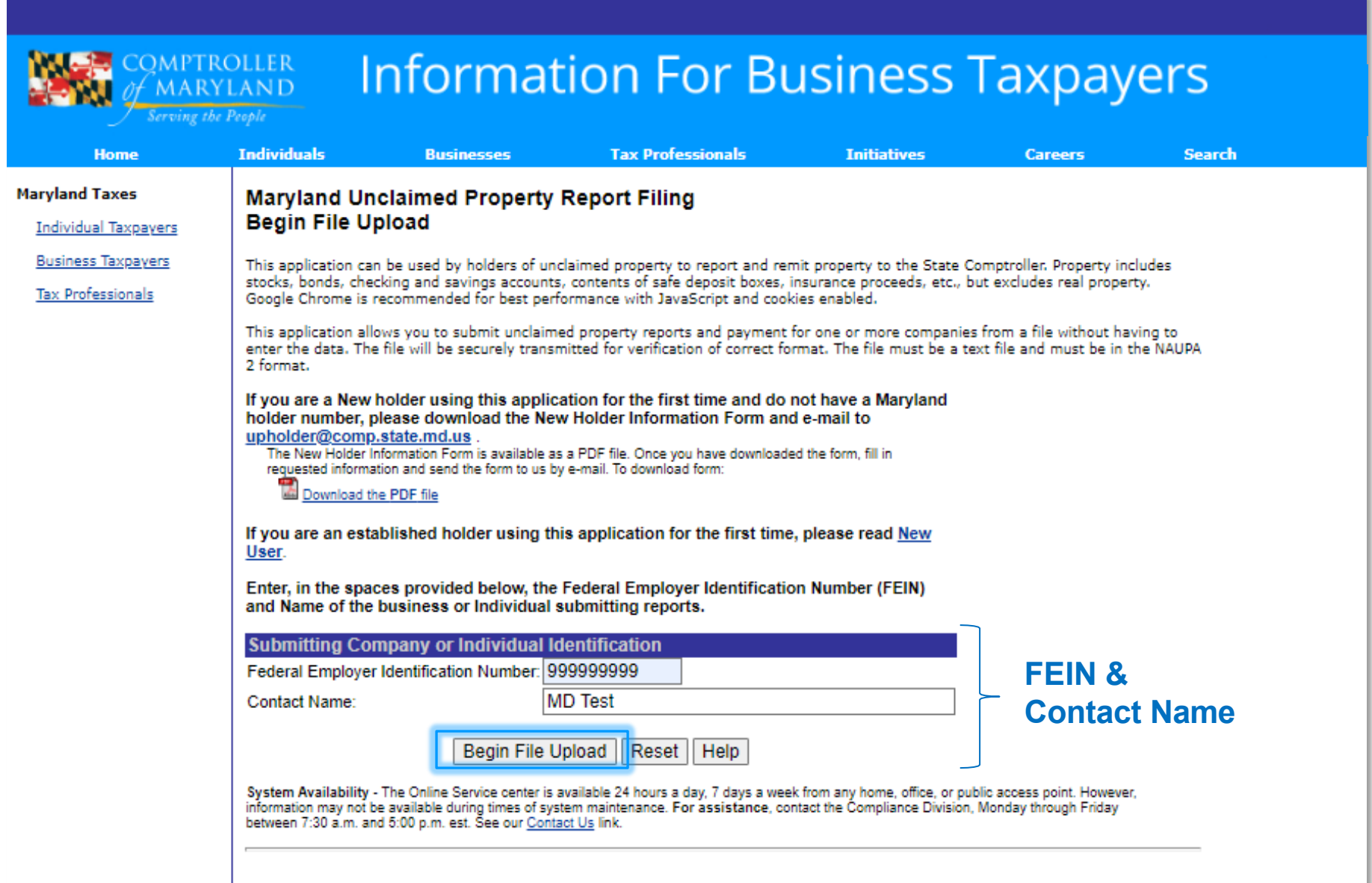

#### **Holder Information**

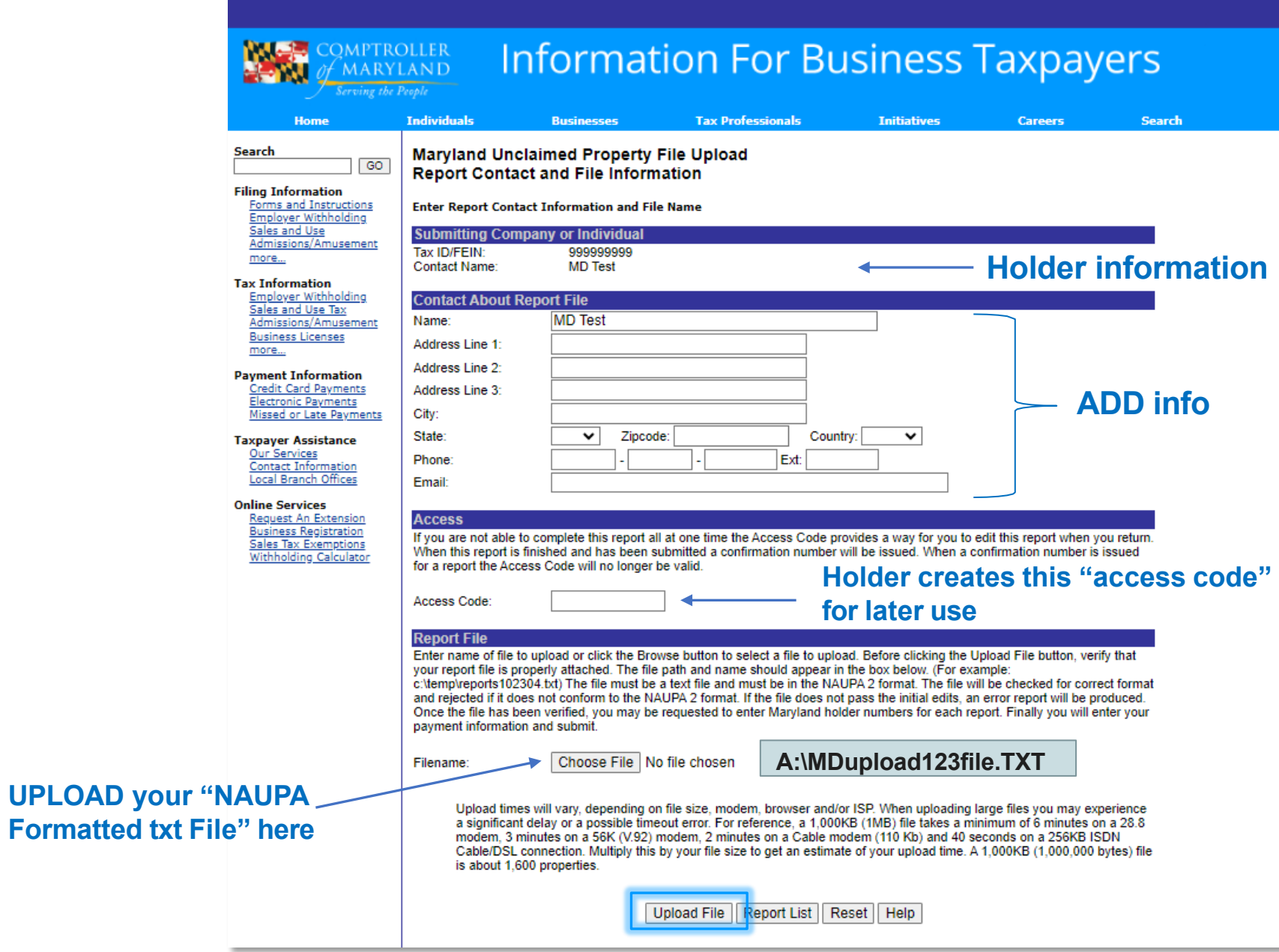

### **File Upload Confirmation**

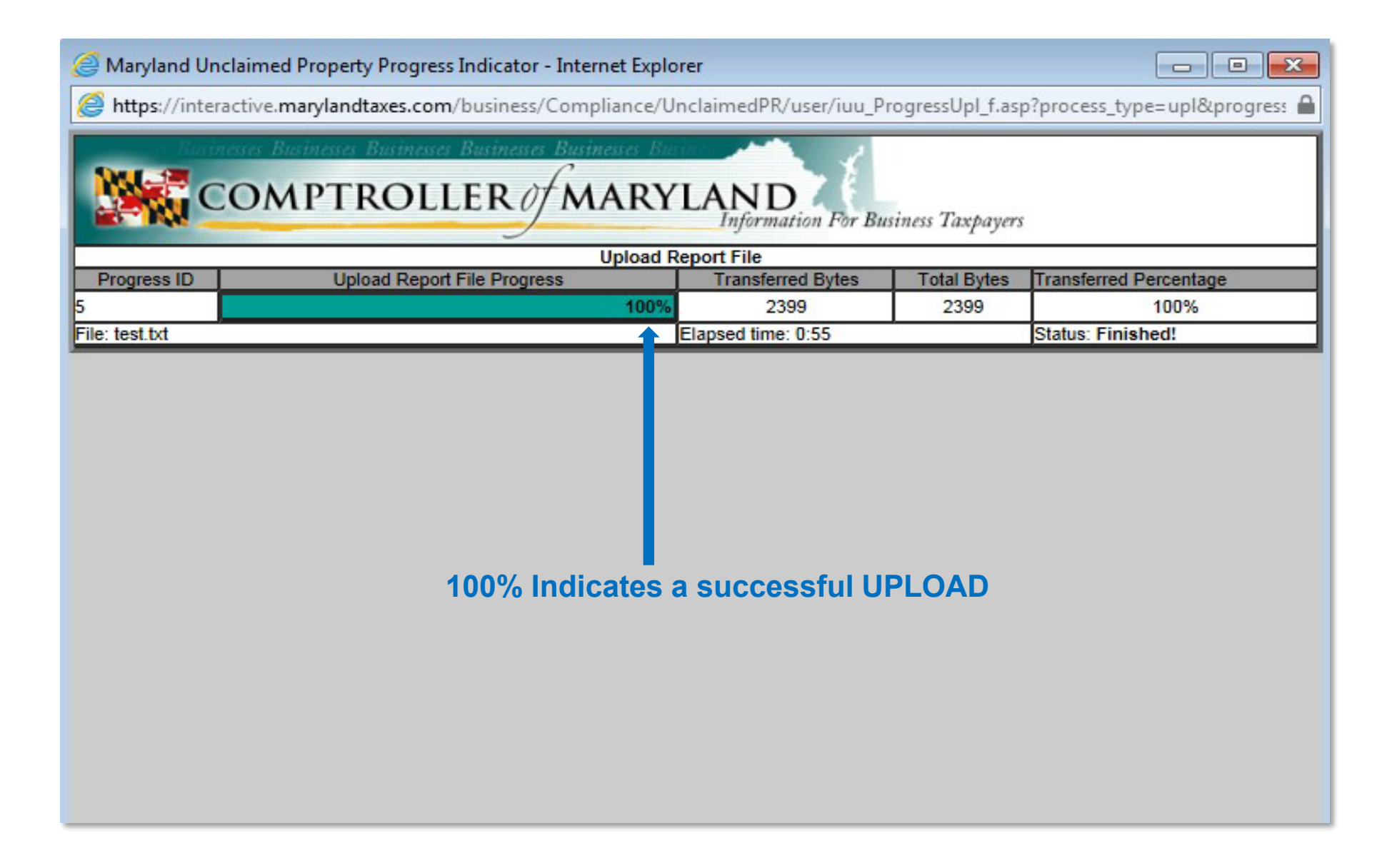

### **File Transferred Confirmation Page**

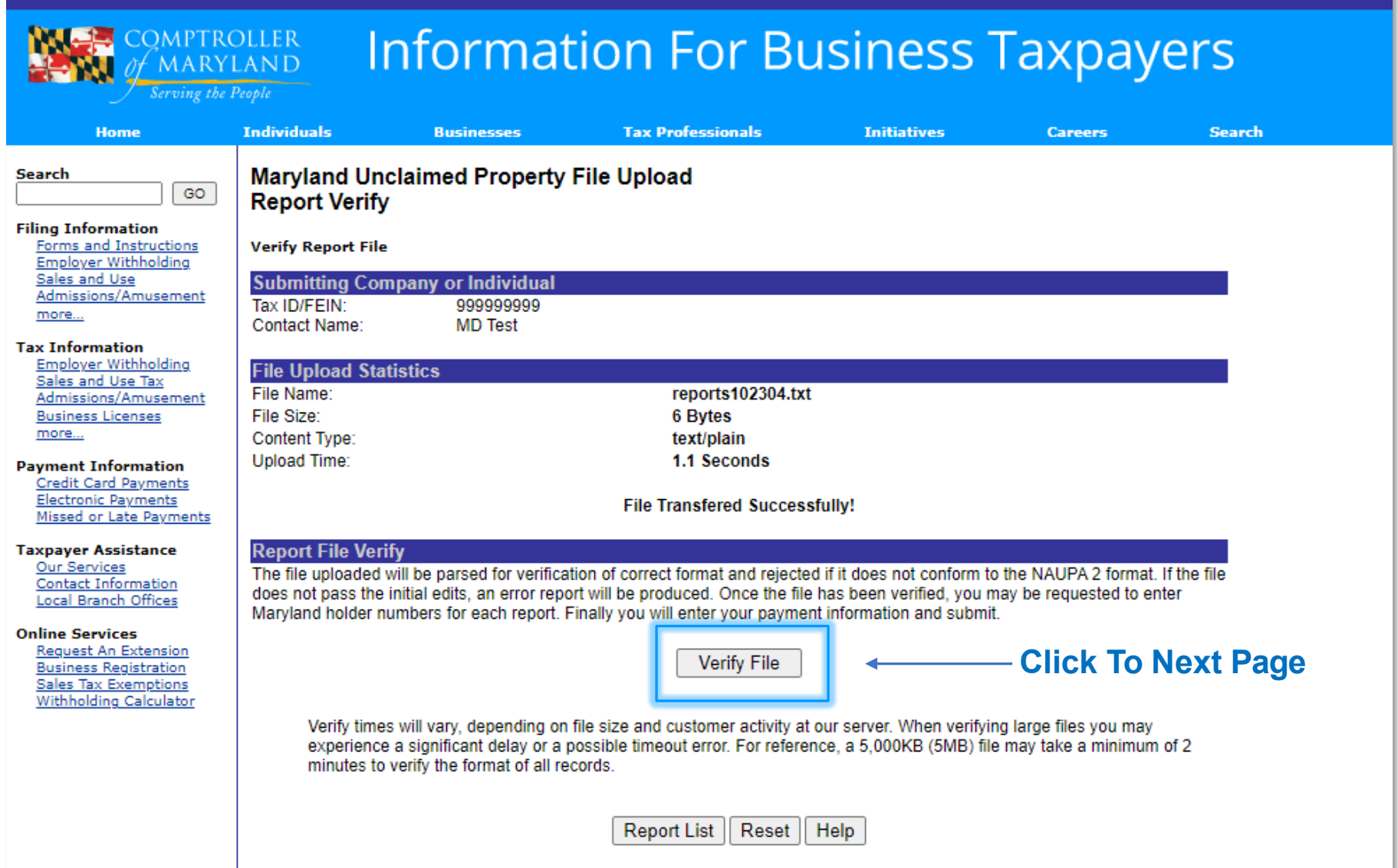

## **Verify File Confirmation**

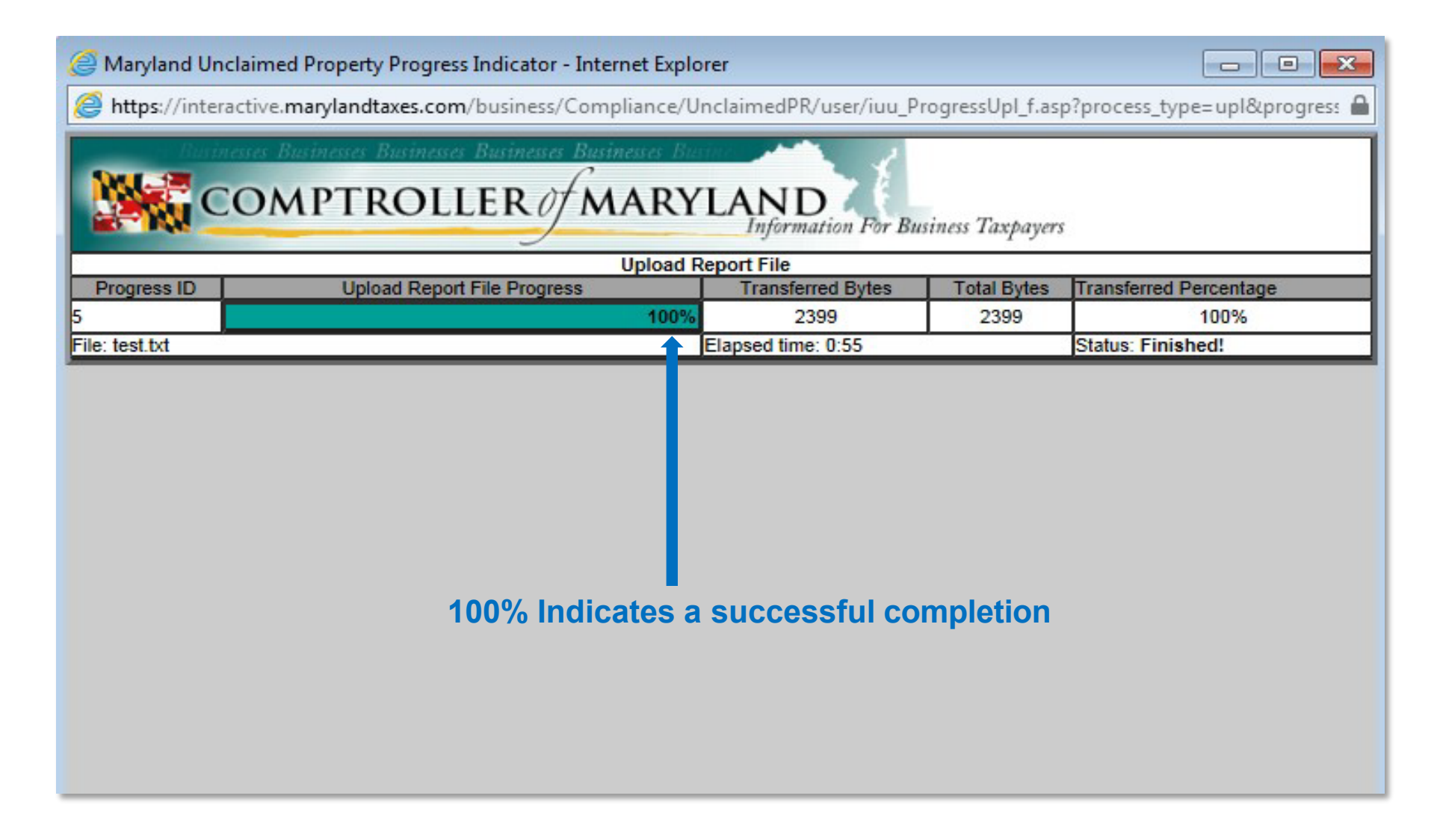

### **Remit Amount And Payment Type**

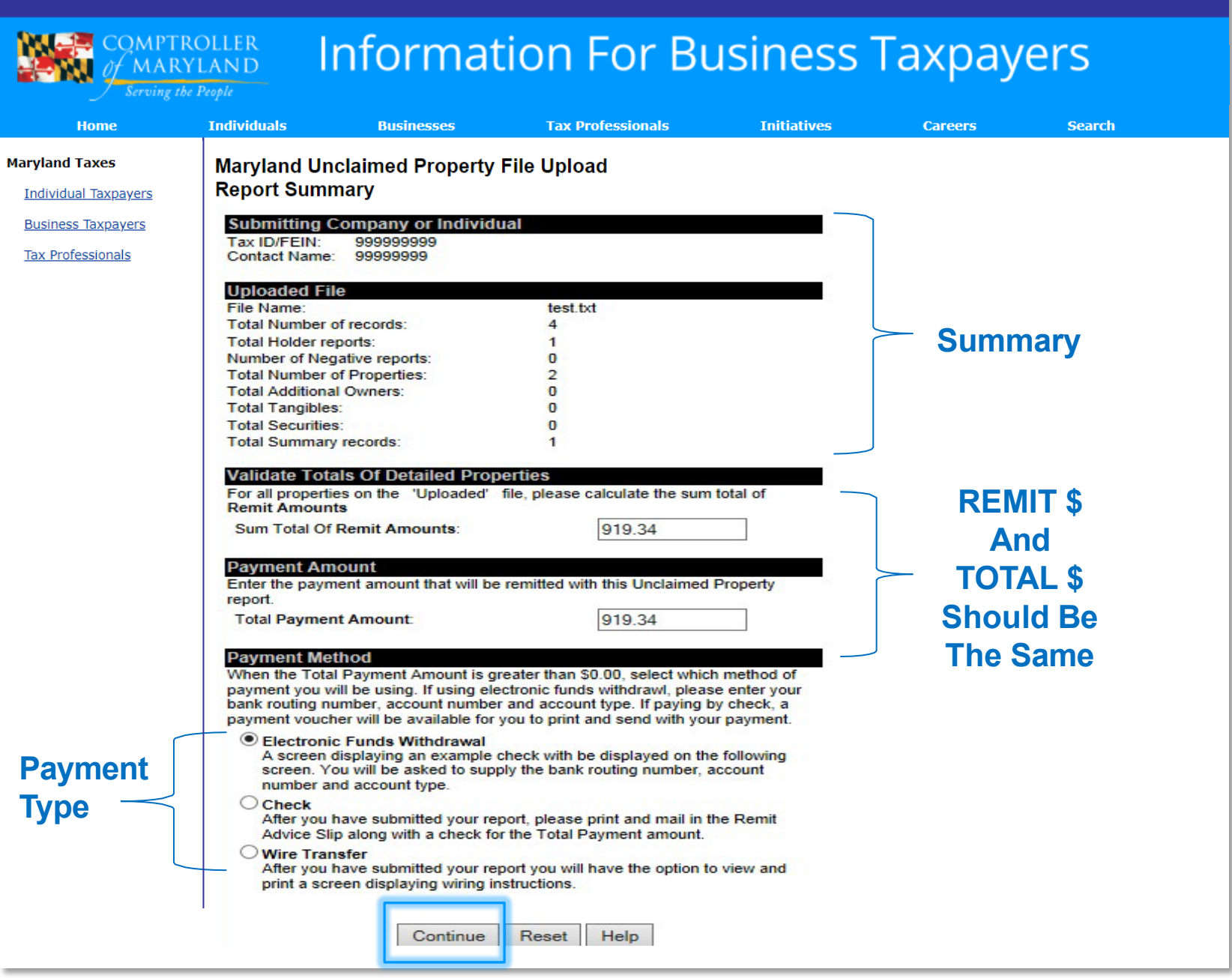

### **Confirmation Page For Total Remit Amount**

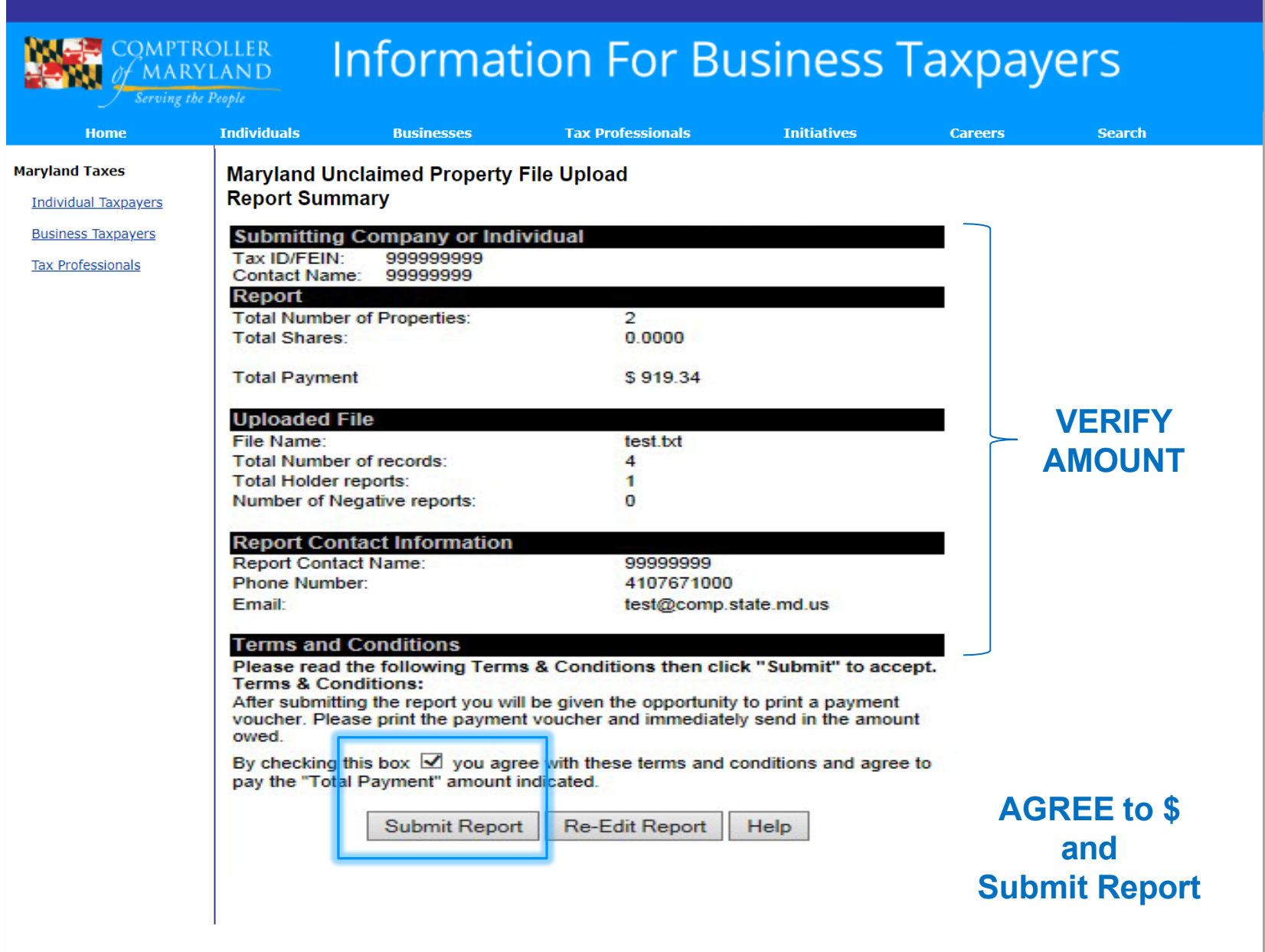

### **Confirmation Receipt Page: Print Out**

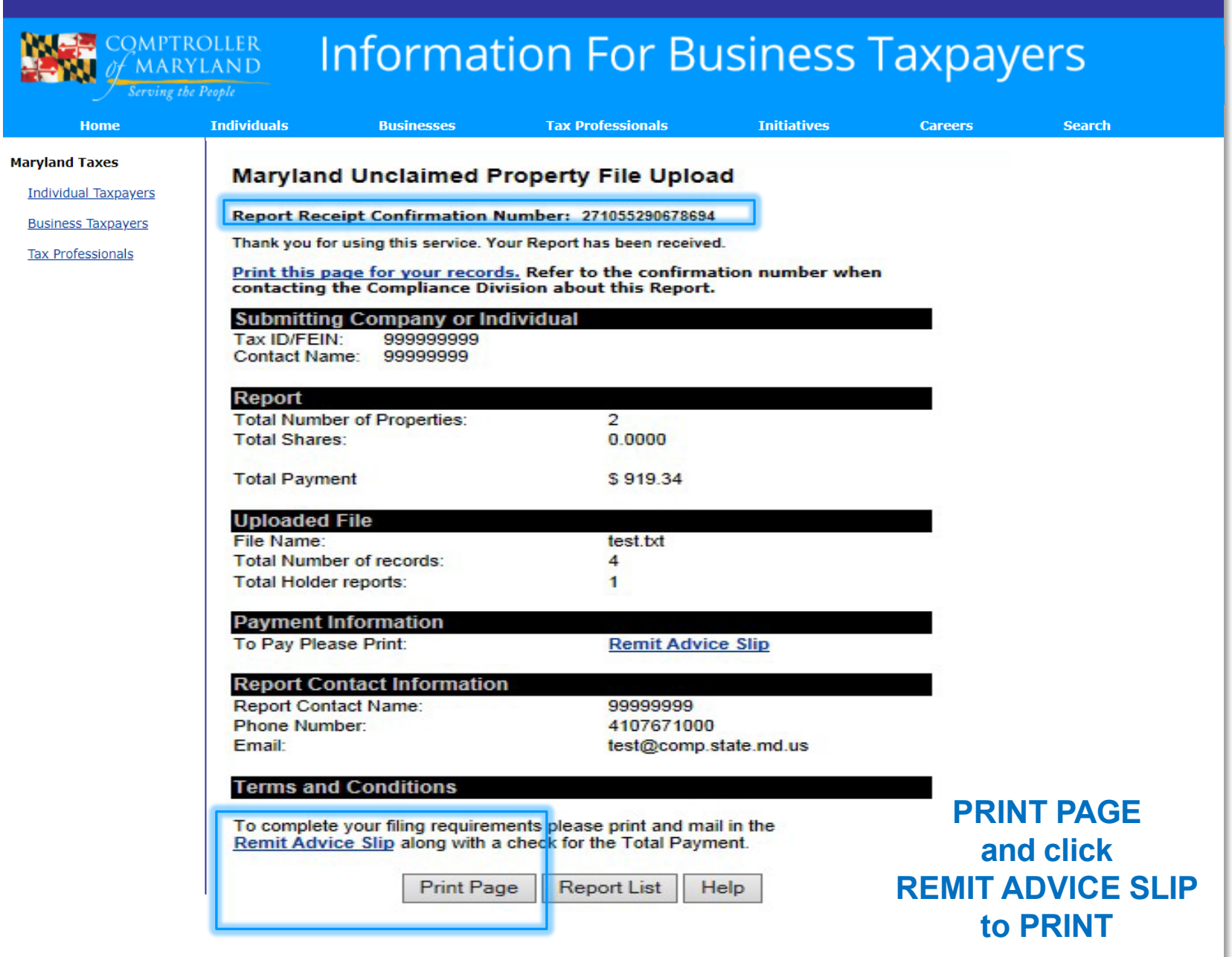

#### **Remit Advice Slip Mail This To Unclaimed Property**

#### **Maryland Unclaimed Property Report Remittance Advice For Electronic Filing**

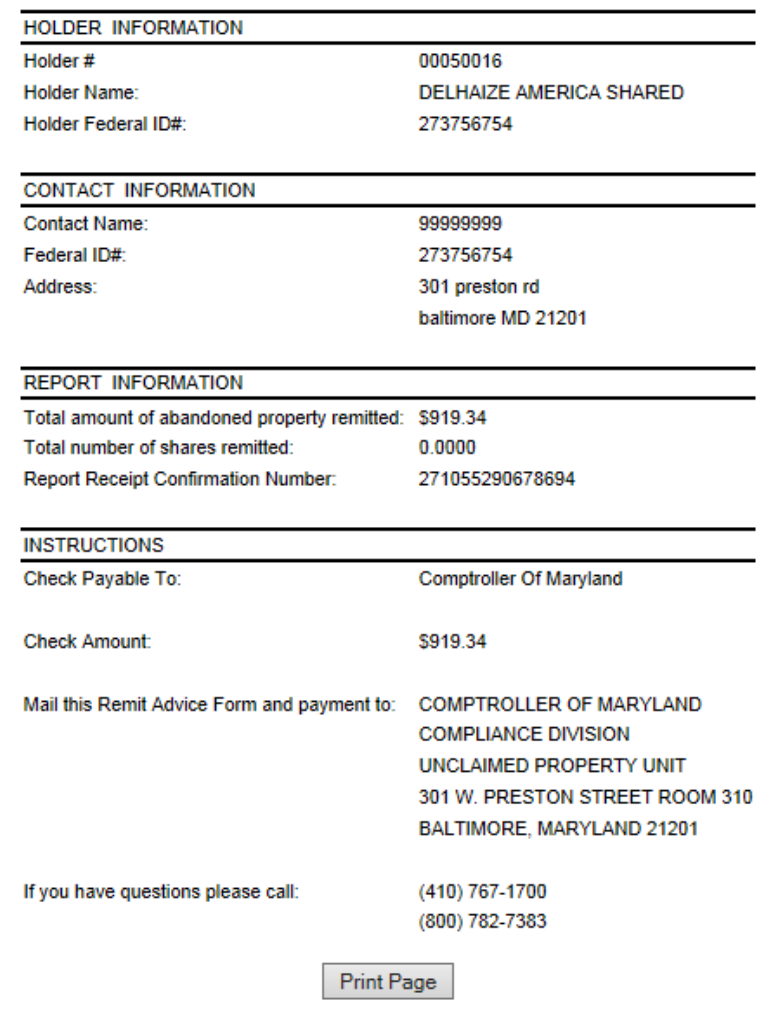

#### **Print remit advice slip and mail to our office.**

#### **(Check, Wire, And ACH confirmation)**

### **Summary**

**This concludes the instructions for Electronic Reporting for Holders filing for Unclaimed Property using the Maryland Unclaimed Property Website.**

#### *Items to Remember*

- *Have your MD unique holder number available*
- *The Access Code is a pin that you create to get back into the report at a later date.*
- *Be sure to include as much information for your property.*
- *Make sure to click both "UPLOAD" and "VERIFY" file buttons to be 100% complete with the process.*
- *ALWAYS mail a copy of your confirmation page and remit advice slip page with all reports to our office. You can mail it along with payment or proof of electronic payment.*
- *Call or email us if you have any questions when preparing your report.*

**See our instructions on ["Hand Key](https://marylandtaxes.gov/unclaimed-property/static_files/Electronic_Filing_Hand-Key.pdf)" Report filing**